## 令和6年度 長崎県免許法認定講習実施要項

受講申し込み及び受講者の決定

- (1) 所属長に必ず報告したうえで、PC・携帯電話等から以下の要領で申し込むこと。
	- ① [ninteikousyu@pref.nagasaki.lg.jp] ヘメールを送信 件名:認定講習 本文:所属名、氏名 まんなんて送信すること。

②送信したアドレスへ[認定講習受講申込みURL]が記載されたメールが届く。 ※当日中に返信が来ない場合は、(2)を確認のうえ、再度送信してください。 3受信したメールの本文に記載されている[▼受講申込用URL]にアクセス

(2) ①メールが確実に受信できるように、必ず事前にドメインの「@pref.nagasaki.lg.jp」 を受信リストに加える等行うこと。

②大量送信者からのメールを拒否しない設定にすること。

 ③パソコンからのメールを「受信する」に設定変更を行うこと。 ※例年、上記の設定をしていないことによりメールが届かないケースが多く見受けられますので 設定をお願いいたします。また、各々のセキュリティ設定により迷惑メールに振り分けられる場合も あるようですので一度確認をお願いします。

〈記入例〉認定講習受講申込画面

※入力画面の一部を抜粋し、記載しています。御参考ください。

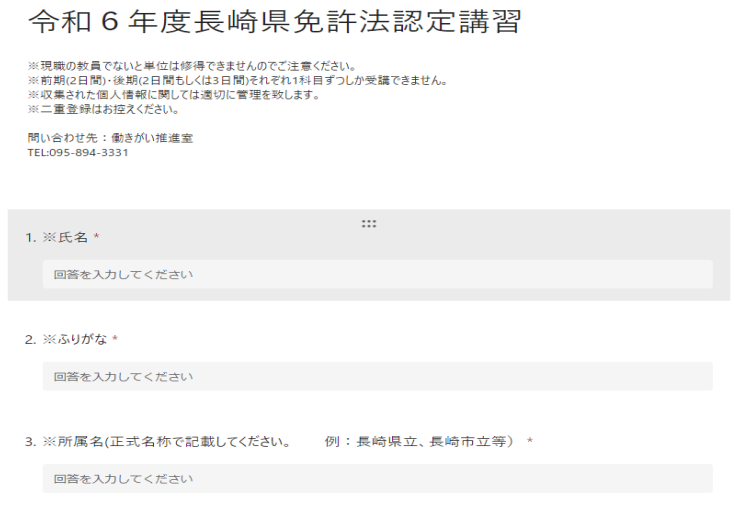

(3)申込期間

WEB入力開始日 令和6年6月13日 (木) 9:00から WEB申込締切日 令和6年7月4日(木)17:00まで

- (4) 県教育委員会は申し込みを受け付けた後、受講希望者の状況等により受講者を決定する。 受講決定通知は、令和6年7月18日(木)ごろに、メールにより通知する。 ※7月18日のメール通知前後の日に、メールを受信できるよう設定をしておいてください。
- (5)定員を超える講習の受講者については、申し込みの先着順により可否を決定する。